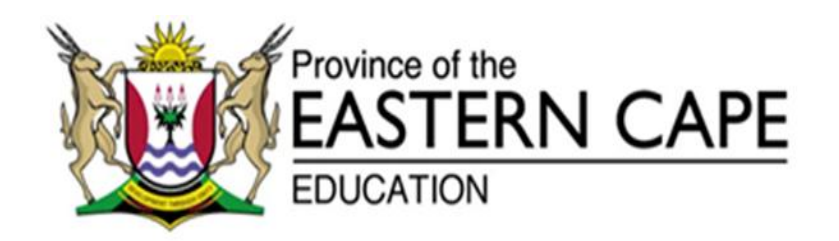

### **NATIONAL SENIOR CERTIFICATE**

### **GRADE 11**

# **NOVEMBER 2014**

# **INFORMATION TECHNOLOGY P1**

**MARKS: 150**

**TIME: 3 hours**

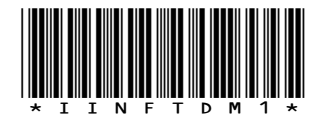

This question paper consists of 11 pages.

#### **INSTRUCTIONS AND INFORMATION**

- 1. This is a three-hour examination. Because of the nature of this examination, it is important to note that you will not be permitted to leave the examination room before the end of the examination session.
- 2. You require the files listed below in order to answer the questions. They are either on a CD issued to you, or the invigilator/educator will tell you where to find them on the hard drive of the workstation you are using or in a network folder.

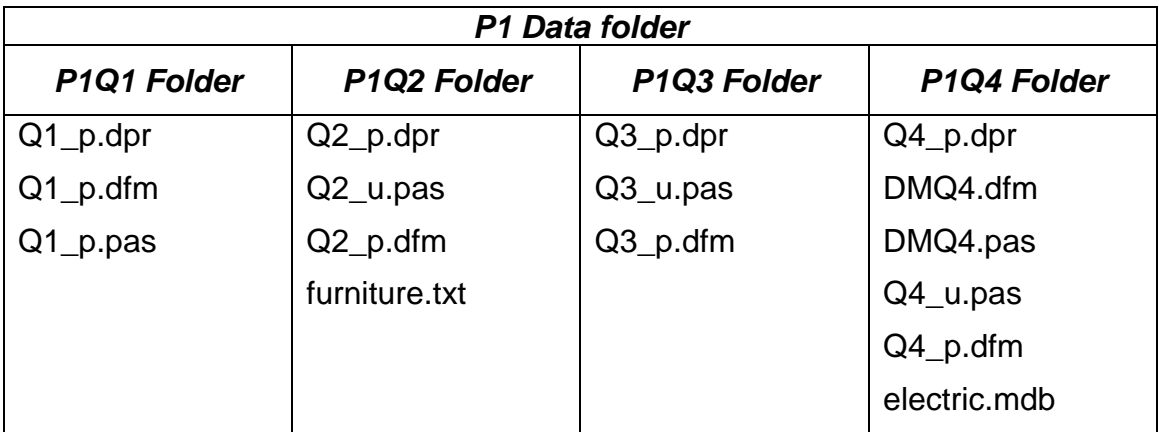

- 3. If a CD containing the above files was issued to you, write your name and surname on the label of the CD.
- 4. Save your work at regular intervals as a precaution against power failures.
- 5. Rename the *P1 Data folder* as your *Name and Surname.*
- 6. Type in your name and surname as a comment in the first line of each program.
- 7. Read ALL the questions carefully. Do only what is required.
- 8. At the end of this examination session you will be required to hand in the CD with all the files with the work you have done or you must make sure that ALL the files with your work have been saved on the network as explained to you by the invigilator/educator.
- 9. Ensure that ALL files can be read.
- 10. During the examination you may use the HELP functions of the software. You may NOT make use of any other resource material.

#### **SCENARIO**:

You have just been appointed manager of Grandpa Furniture Shop in East London.

#### **QUESTION 1: DELPHI PROGRAMMING**

Customers always want to open accounts with you. In order to verify their credit worthiness you have to call head office in Johannesburg. To speed up the process you decide to design a small program to determine whether a customer is eligible, or not eligible, for credit. Open the program and answer the following questions:

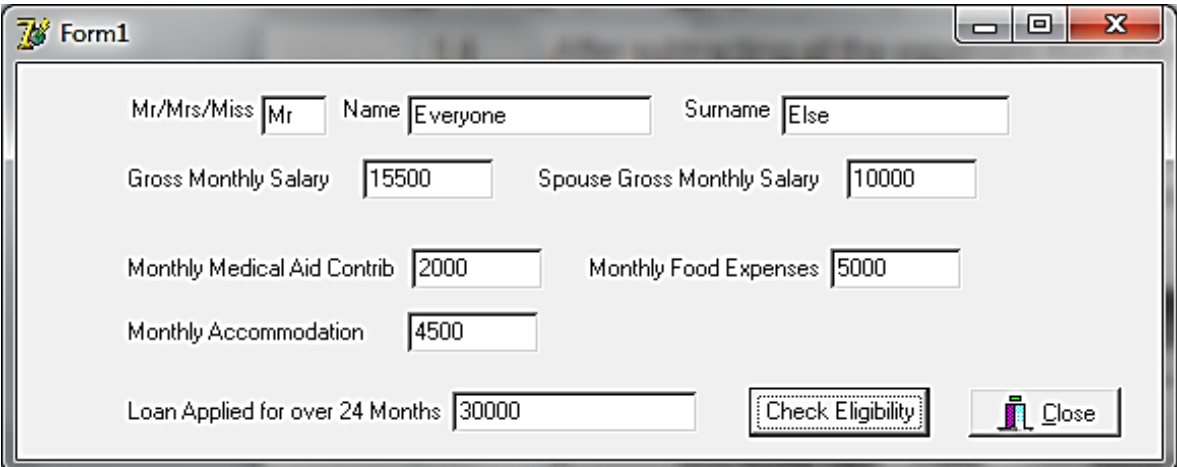

- 1.1 Display the title, name and surname of the customer in one line when the **Check Eligibility** button is clicked. (3)
- 1.2 Calculate tax:
	- 1.2.1 Design a function called **NetSalary** which receives the gross salary as a parameter and then returns the net salary after income tax has been deducted.

Make use of the table below to calculate the amount of tax to be paid. TAKE NOTE: The first R 67 134 per year is non-taxable.

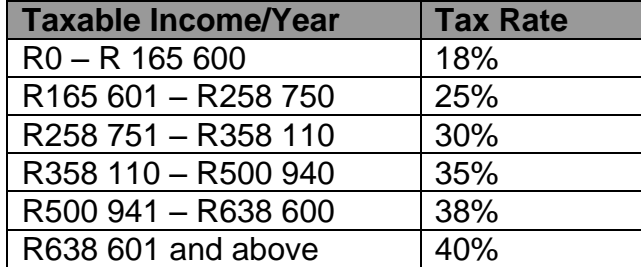

Example of calculation:

Salary per month is R15 500.00 Annual Salary = R15 500\*12 = R186 000.00 Taxable Amount =  $(R186 000.00 - R67 134.00) = 118 866.00$ Annual Tax = 118 866\*0.18 = R21 395.88 Monthly Tax = R21 395.88/12 = R1 782.99 Net Salary = R15 500.00 – R1 782.99 = R13 717.01 (15)

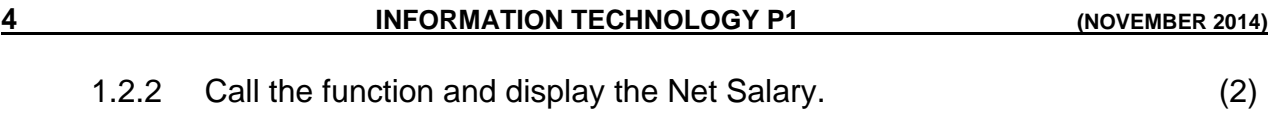

- 1.3 Calculate the Net Family Salary by adding the spouse's net salary to the customer's net salary. Make use of an appropriate method (Netsalary function). (3)
- 1.4 After subtracting all the expenses from the net salary, it should display the income available. (3)
- 1.5 After repaying the loan a customer should be left with a minimum of R3 000 if they are to be approved; otherwise the customer does not qualify for the loan. Calculate the monthly repayment and whether the customer qualifies for the loan. Display your answers.

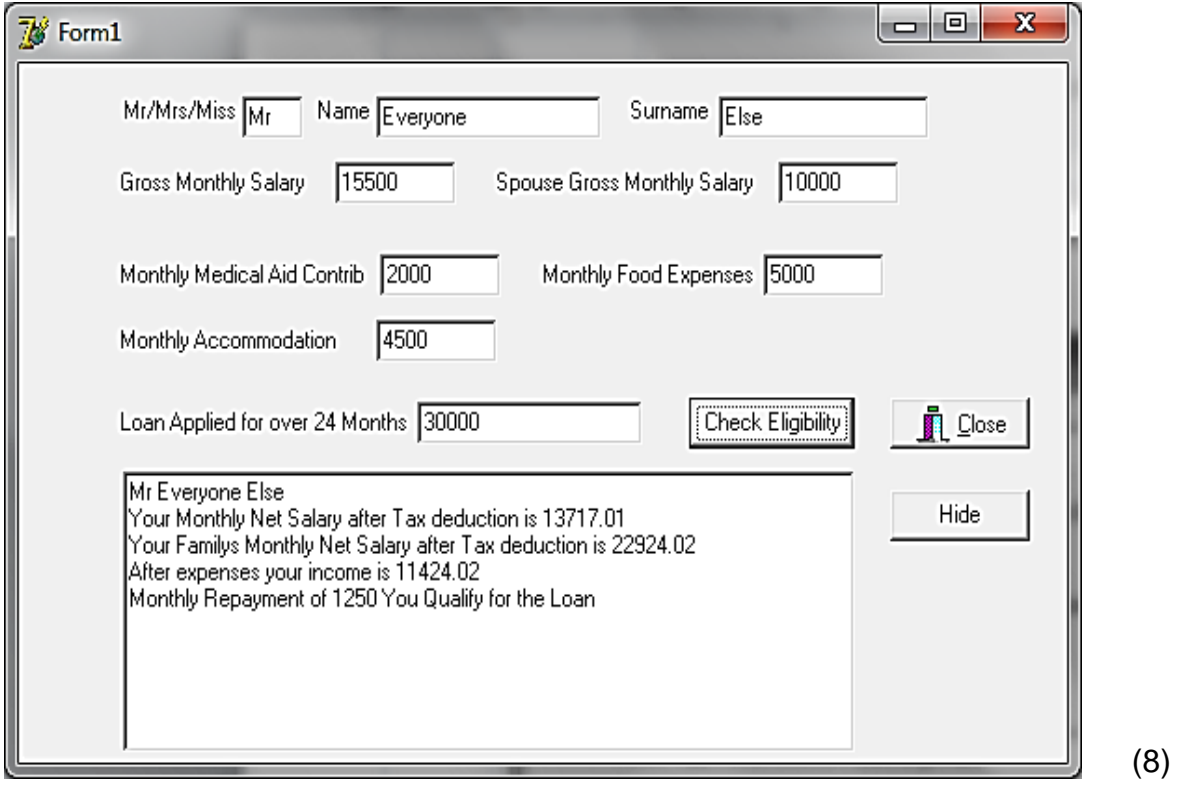

- Enter your name and surname as a comment line in the first line of the file named Q1\_u.pas.
- Save the program.
- Make a printout of the code of the Q1\_u.pas file. **[34]**

#### **QUESTION 2: DELPHI PROGRAMMING**

You are asked to examine the contents of a text file named *furniture.txt* saved in the folder named *P1Q2*. This file contains the data referring to the description of items in stock and a code number for each type of item. Each field is delimited with a comma.

The content of the text file is shown below.

*Emma 3-piece Black,BSEBP70 Grace 4-piece Sleigh - Cherry,BSSSS9 Rimini 2-door Budget Robe,BURBR19*

The first entry example represents:

A furniture item with a description and a special code of *BSEBP70* The BS means that it's a Bedroom Suite The BU means that it's a Bedroom Unit

- 2.1 Declare TWO arrays with class scope, named arrDesc and arrCodes, which can store a maximum of 35 elements. The code numbers will be stored in arrCodes and the descriptions will be stored in arrDesc. (2)
- 2.2 Write a Boolean function called **Valid** which will receive a string *(sCode)* containing the furniture code and a character (cDesc) containing the first letter of the description. In order for the code to be valid, the following rules apply:
	- The code must be 7 characters long.
	- The first five characters must be uppercase alphabetical characters.
	- The next two characters must be numerical digits.
	- The third character of the code must be the same as the first character of the description. (14)

- 2.3 Reading, checking and displaying:
	- 2.3.1 Write a procedure **loadfile** which must read information from the text file **furniture.txt**. This procedure must open the text file and initialise a loop to read the data. Each line represents a record of a type of furniture in the shop.

Add code to this procedure to test if the text file **furniture.txt** exists. If the file does not exist, a suitable error message must be displayed and the program must terminate.

Add further code to the procedure to initialise the file and to read each line of text from the text file. The descriptions need to be stored in **arrDesc** and the codes need to be stored in **arrCodes**. 2.3.2 Read and Check Button:

The **loadfile** method must be called and all codes need to be validated. The description code for each furniture item must be displayed in the richedit component. If the code is valid then 'Valid Code' must be added; if the code is invalid then 'Invalid Code' must be added.

The total number of valid and invalid codes must also be displayed.

#### Example of output below:

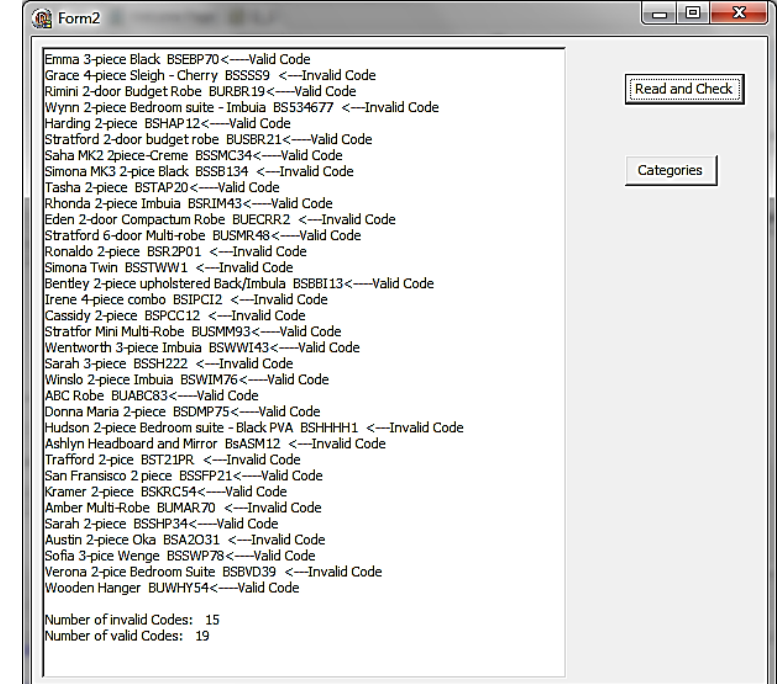

(31)

2.4 Categories Button: The first two characters of all the Code indicate the category of the furniture, BU stands for Bedroom Unit and BS stands for Bedroom Suite.

Write code to display a list of the furniture types and the number of items in each category and the total items in the list.

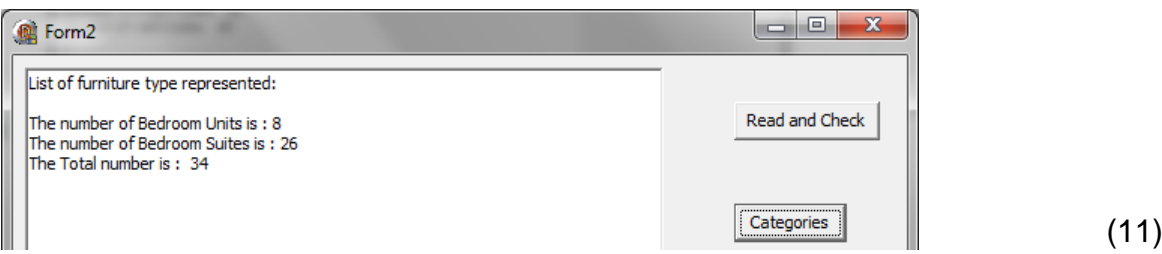

- Enter your name and surname as a comment line in the first line of the file named Q2 u.pas.
- Save the program.
- Make a printout of the code of the Q2\_u.pas file.

**[58]**

#### **QUESTION 3: DELPHI PROGRAMMING**

When you are creating an account for the client on your accounting system, a password has to be automatically generated from the Name, Surname and Day of Birth of the client (eg. 13 November 1997, so the input will be 13). The password is in the format *vvnnnn* where the first *v* is the first vowel found in the client's name and the second *v* is the first vowel in the client's Surname. The *nnnn* is a number generated from the client's date of birth (the day the client was born on). Add 2000 to the date of birth, then add a randomly generated number between 1 and 999 to get the number *nnnn*.

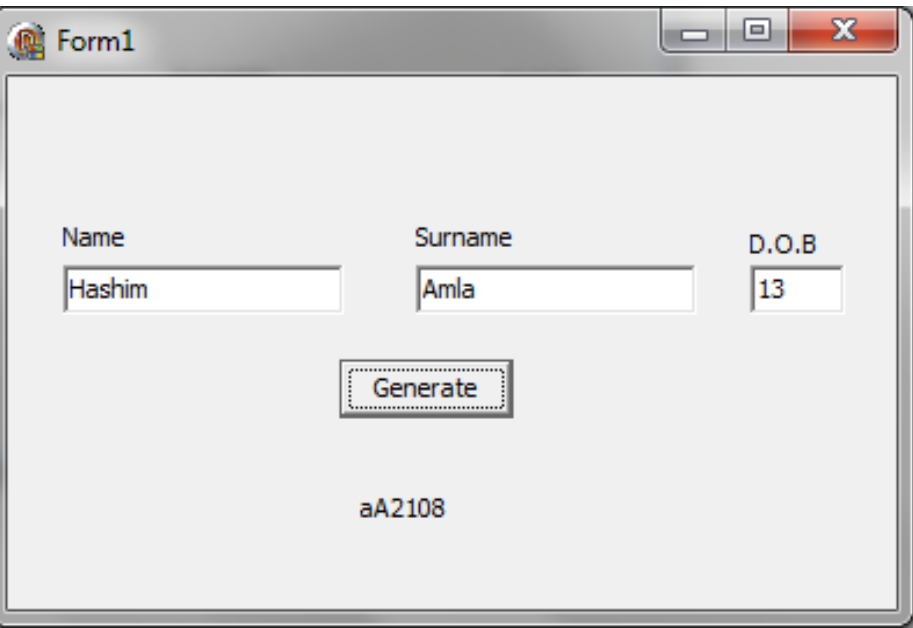

- Enter your name and surname as a comment line in the first line of the file named Q3\_u.pas.
- Save the program.
- Make a printout of the code of the Q3\_u.pas file. **[20]**

#### **QUESTION 4: DELPHI PROGRAMMING AND DATABASE**

The database, *electric.mdb*, in the *P1Q4* folder supplied to you, contains details of electrical gadgets in stock at the furniture shop. The database contains a single table named *Televisions.* Data about the different types of televisions is stored in this table. Each record refers to a type of television, the price of one television and the number of televisions of this type in stock. The fields in this table are defined as follows:

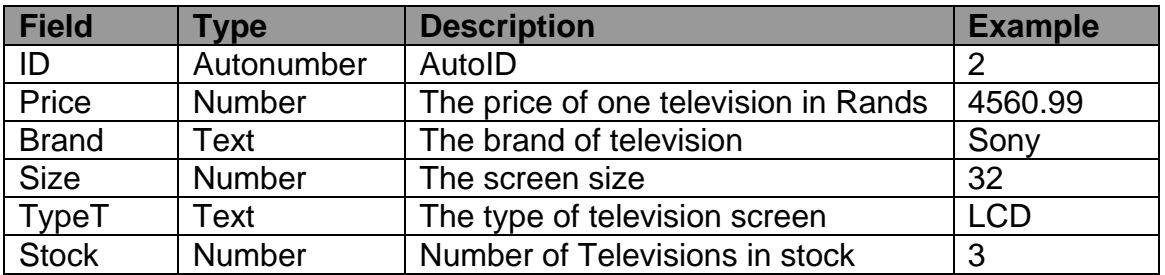

The following is an example of the data contained in the table:

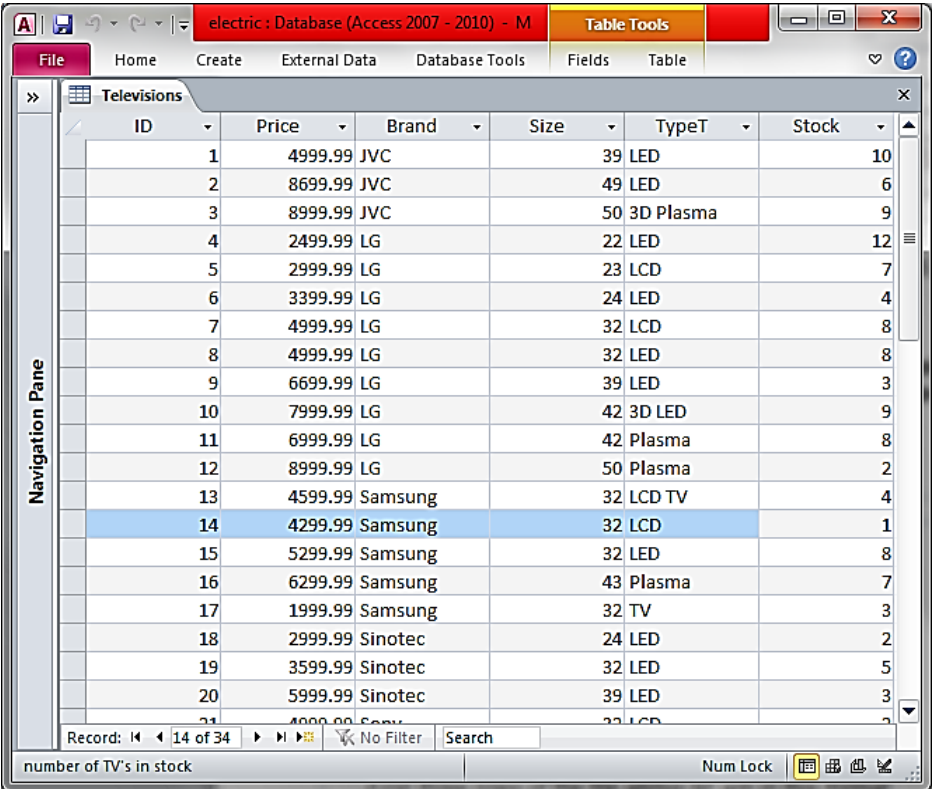

The folder *P1Q4* also contains an incomplete Delphi project – Q4\_p.dpr – which contains two units, namely a data module named DMQ4.pas and Q4\_u.pas (the main unit).

The data module, DataForm, contains the following components: ADOConnection, ADOTable and a DataSource.

The program should be able to connect to the database named electric.mdb. When you do QUESTION 4.1 and you find that the connectivity is not in place, use the following steps to establish connection with the database:

- Click on the ADOConnection component in the Data Module.
- Click on the Ellipse button (three dots) to the right of the 'ConnectionString' property in the Object Inspector.
- Click on the Build button which takes you to the Data Link Properties dialogue box.
- Select Microsoft Jet 4.0 OLE DB Provider and click on Next.
- The first option on the Connection tabsheet allows you to browse and find the electric.mdb file.
- Remove the user name Admin.
- Click on the Test Connection button. Click OK on each one of the open dialogue windows.

NOTE: If you cannot establish connectivity with the database at all when you execute the program you must still do and submit the programming code for marking.

4.1 **Btn A:** Write code to display the data sorted in the following order: The Brand field in descending order and the Size field in ascending order.

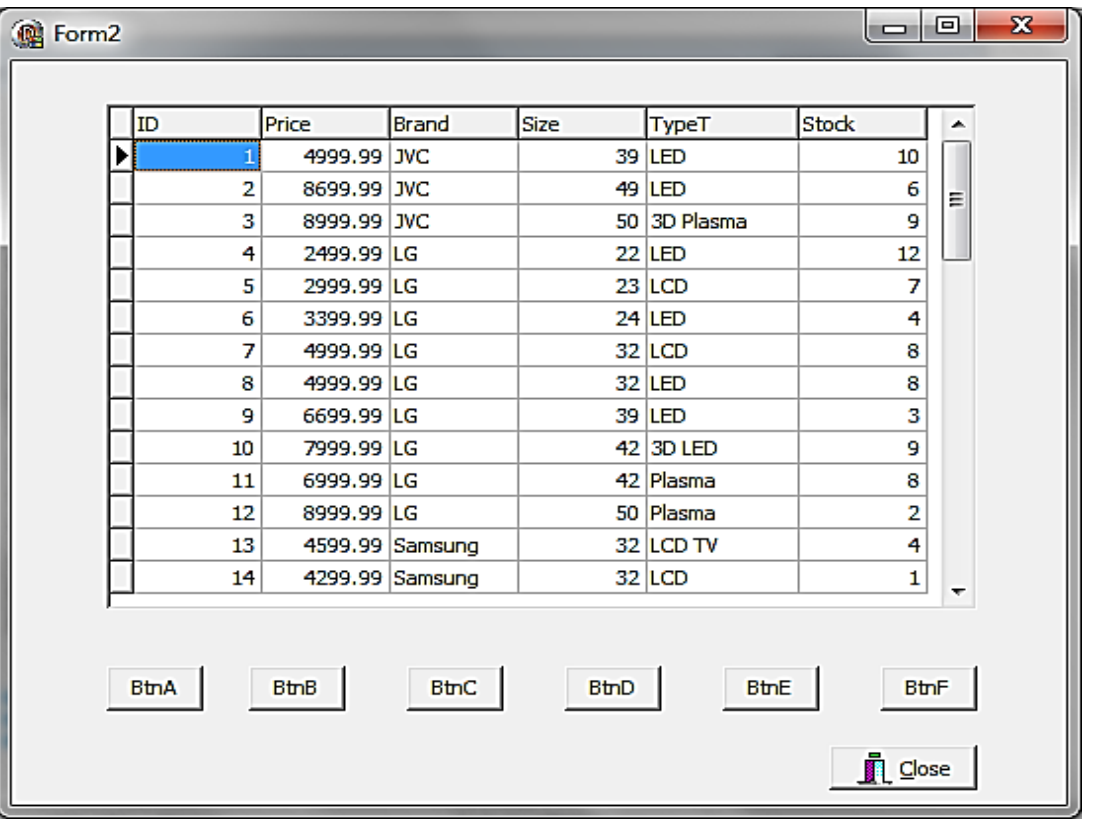

Example of output (first few records):

(3)

4.2 **BtnB:** Write code to count the number of LG televisions and display the answer using a ShowMessage component.

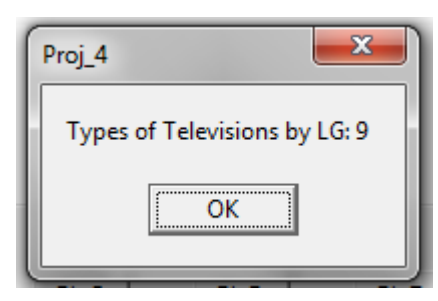

(4)

4.3 **BtnC:** Write code to count the number of televisions in stock.

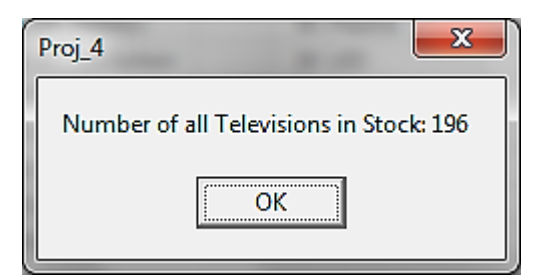

(7)

 $(12)$ 

4.4 **BtnD:** Write code to calculate the total Rand value of that particular television brand as entered by the user (use an inputbox component). If the brand entered is not found, display a suitable message.

Example of output:

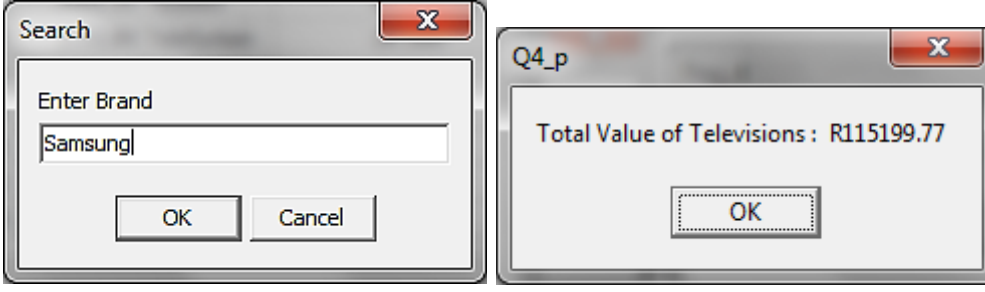

Or

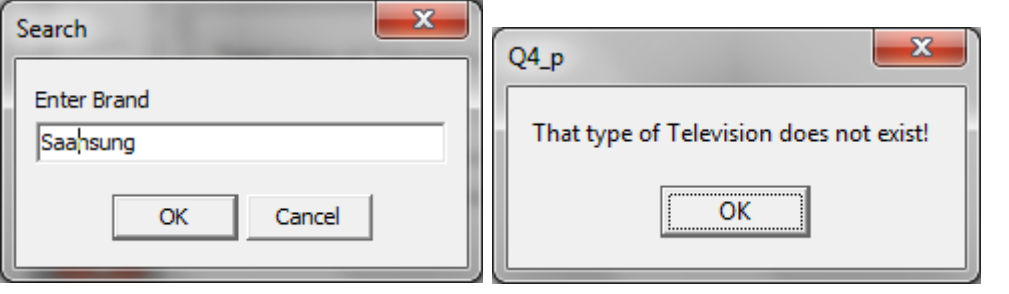

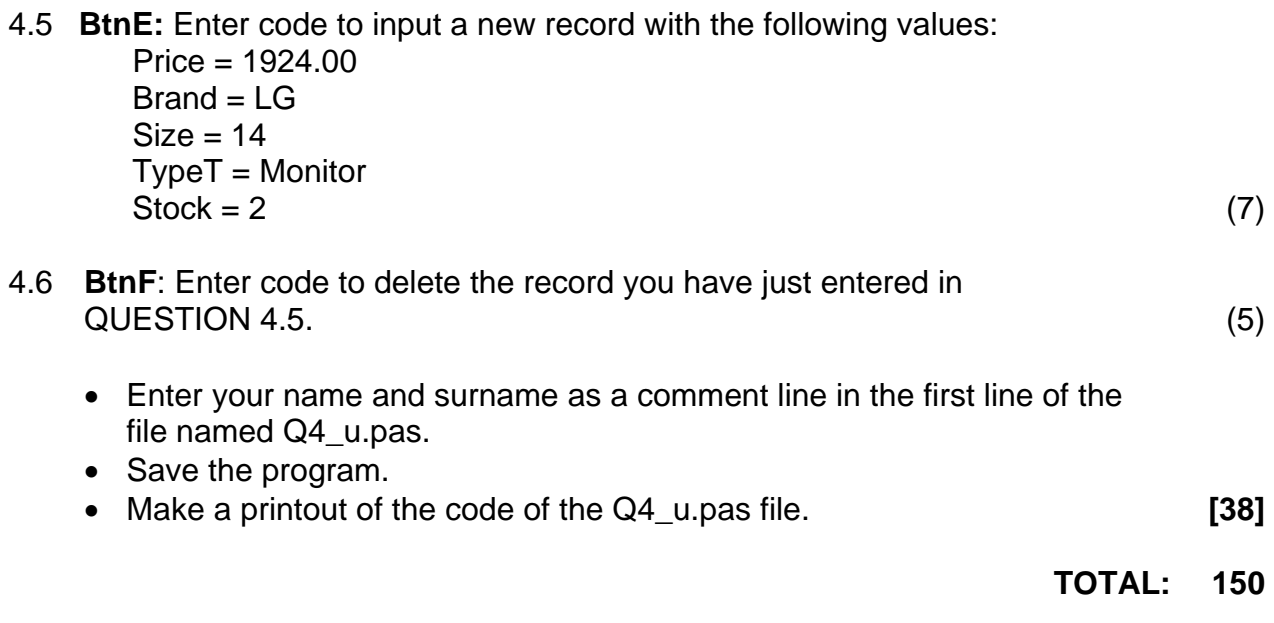

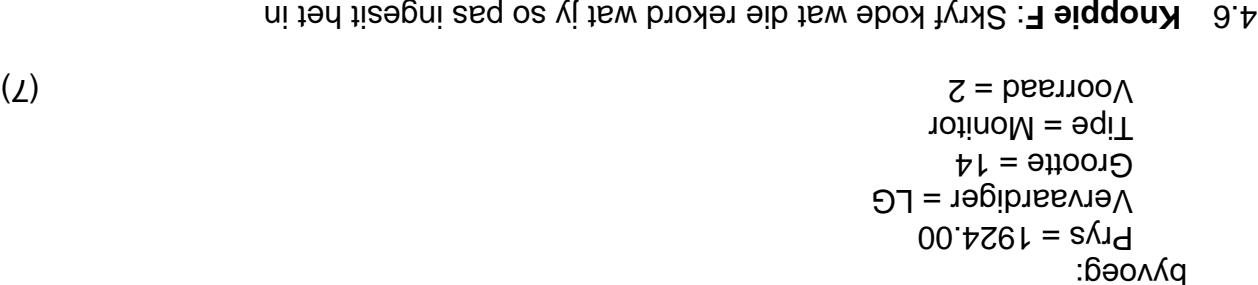

- (3) Sales C.P. (5) Sales C.P. (5) Sales C.P. (5) Sales C.P. (5) Sales C.P. (5)
- lêer Plaas jou naam en van as kommentaar in die eerste reël van die  $3.4\text{cm}$  /4 $-1.0\text{cm}$ Stoor die program.
- Druk die kode van die lêer V4\_u.pas uit. V leer Druk die kode van die kode van die kode van die kode van die k

**150 AL: A TOT**

A.2 Knoppie B: Skryf kode om die aantal 'LG Televisions' te tel en vertoon die 'ShowMessage' komponent. 'n antwoord in

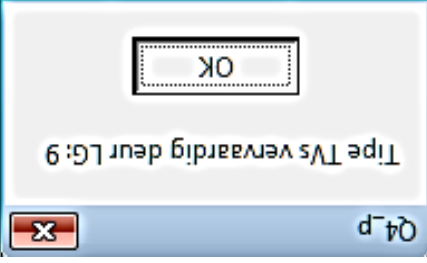

 $(\tau)$ 

A.3 Knoppie C: Skryf kode om die aantal televisiestelle in voorraad te tel.

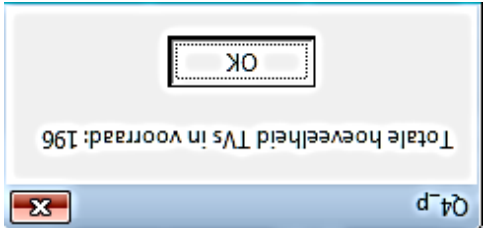

- $(L)$
- 4.4 Knoppie D: Skryf kode om die Randwaarde van in sekere televisie maak wat deur die gebruiker ingetik word(gebruik 'n 'inputbox' komponent) te bereken. Indien die spesifieke maak nie gevind word nie moet nie gepaste boodskap vertoon word.

Voorbeeld afvoer:

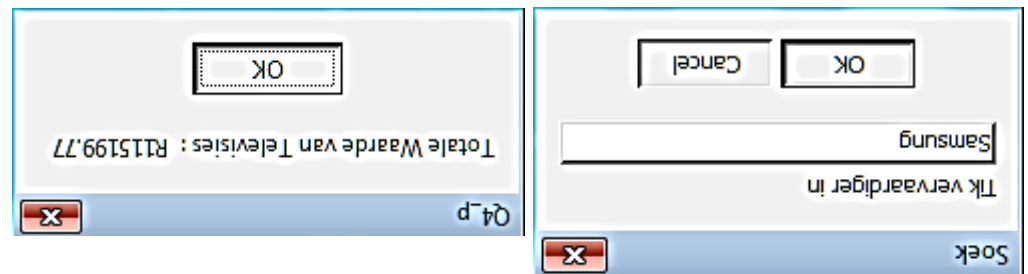

f O

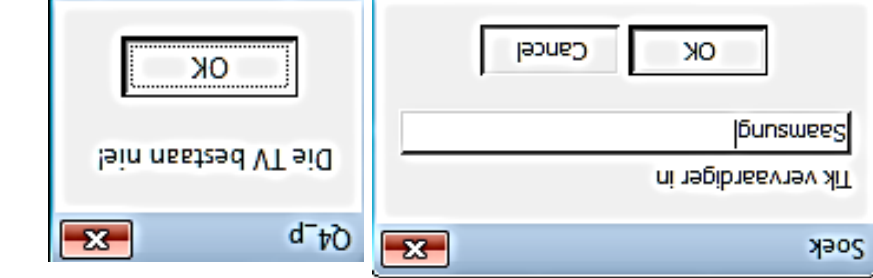

Die program is veronderstel om tot die databasis naamlik electric.mdb te konnekteer. Indien y besig is met VRAAN ten die konneksie tot databasis plaasgevind nie, gebruik die volgende stappe om 'n konneksie op te stel: het nie

- Klik op die ADOConnection komponent in die 'Data module'.
- Klik op die 'Ellipse' knoppie (drie kolletjies) aan die regterkant van die
- ConnectionString property' in die 'Object Inspector'. Klik op die 'Build' knoppie wat jou sal neem na die 'Data Link Properties dialogue box'.
- Kies 'Microsoft Jet 4.0 OLE DB Provider' en klik op 'Next'.
- Die eerste opsie op die 'Connection tabsheet' sal jou toelaat om na die electric.mdb lêer te navigeer.
- Verwyder die gebruikersnaam Admin.
- Klik op 'Test Connection' button. Klik OK op elkeen van die 'open dialogue .'<sub>2</sub> wobniw
- Indien jy nie tot die databasis kan konnekteer wanneer jou program LET WEL: beanty in the use is not in thandal manifolial hardloop with supportional figure in parameter  $\alpha$ om gemerk te word.
- A.1 Knoppie A: Skryf kode wat die data sal vertoon en sorteer in die volgende orde: Die Vervaardiger veld in dalende volgorde en die Grootte veld in stygende volgorde.

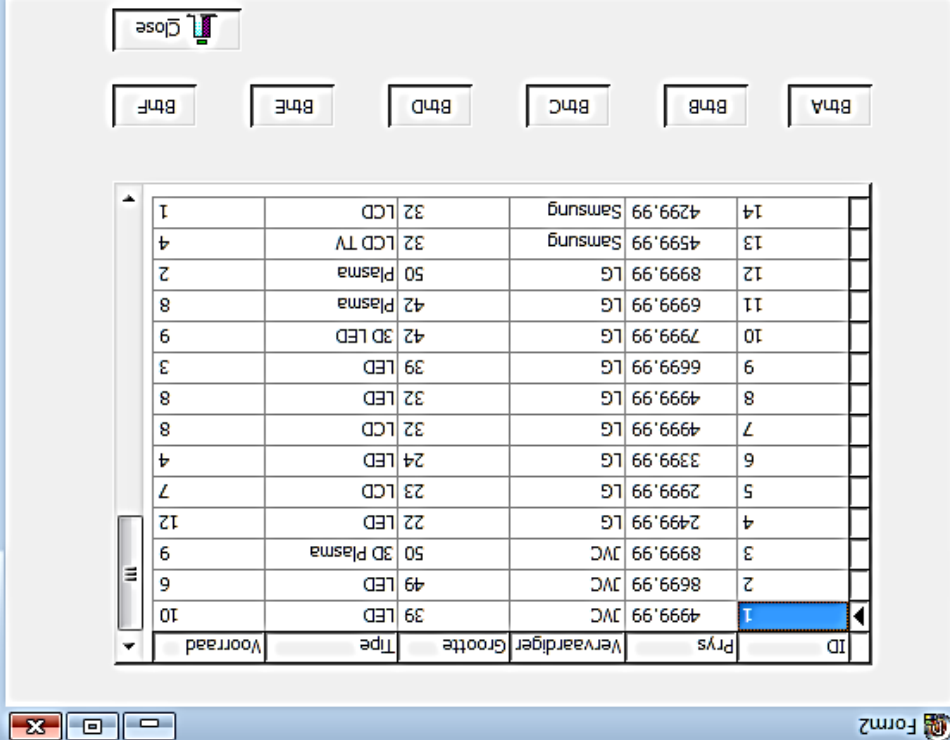

Voorbeeld van afvoer (Eerste paar rekords):

#### **URABASIS PELPHI-PROGRAMMERING EN DATABASIS**

Die databasis, electric.mdb, in die P1Q4 lêer word aan jou verskaf en bevat data oor elektriese 'gadgets' wat in die winkel in voorraad is. Die databasis bevat een Data oor die verskillende televisies word in hierdie *Televisions'.* tabel genoem ' tabel gestoor. Elke rekord verwys na n sekere tipe televisie en die hoeveelheid in voorraad. Die velde in die tabel word soos volg voorgestel: daarvan

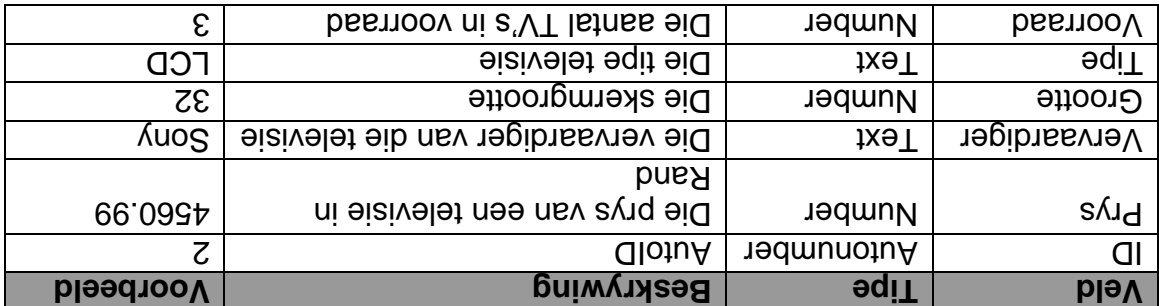

Die volgende is 'n voorbeeld van die data wat huidig in die databasis is:

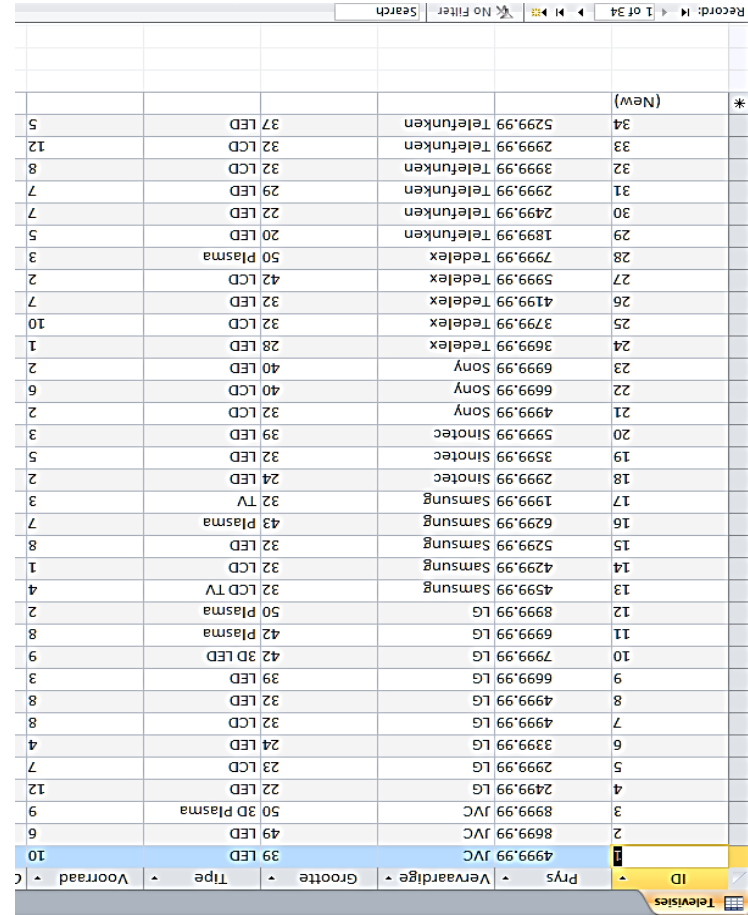

Die lêer P1Q4 bevat 'n onvoltooide Delphi projek – V4\_p.dpr – wat twee eenhede finu nism'  $\Theta$  and  $\theta$  is  $\theta$  or  $\theta$  and  $\theta$  are  $\theta$  and  $\theta$  and  $\theta$  in bever,  $\theta$  in beam in  $\theta$ ).

Die 'data module', DataForm, bevat die volgende komponenente: 'ADOConnection', 'sonuo Cata G' en 'n en datage'.

#### **ING ER M PROGRAM** - **DELPHI : 3 VRAAG**

Wanneer jy 'n rekening vir 'n kliënt op jul rekening sisteem skep, moet daar ontowaties 'n wagwoord geskep word deur gebruik te maak van die kliënt se ag waarop die kliënt gebore is (bv. as die kliënt gebore is op D Naam, Van en 13 November 1987, dan moet 15 ingesleutel word). Die wagwoord is in die formaat vynnm: die eerste v is die eerste klinker wat gevind word in die kliënt se naam en die tweede v is die eerste klinker wat gevind word in die kliënt se van. Die nunn is 'n nommer wat gegenerer word deur van die kliënt se geboortedatum (die dag waarop die kliënt gebore is) gebruik te maak. Voeg 2000 by die getal en voeg 'n ewekansige nommer tussen 1 en 999 by en dan bestaan die nommer daaruit. *nnnn*

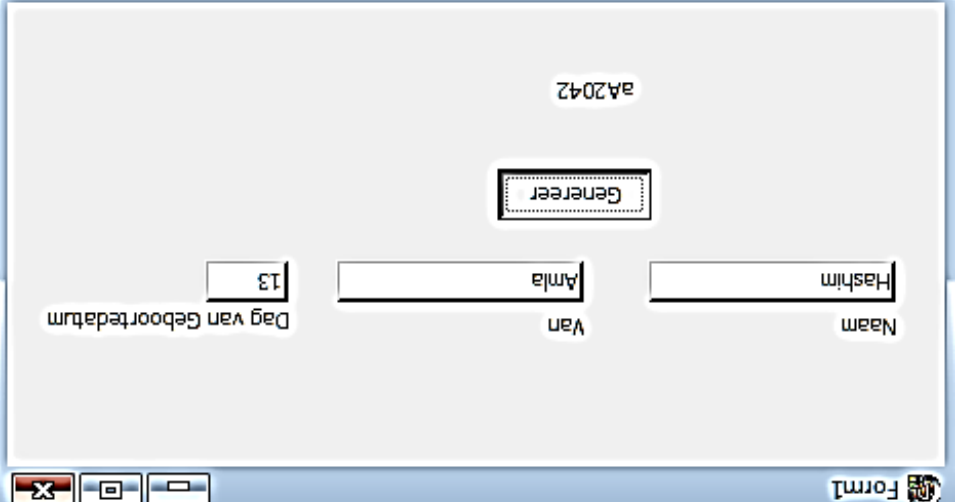

- Plaas jou naam en van as kommentaar in die eerste reël van die lêer genoem
- $S$ -sed.u $\epsilon$ Stoor die program.
- **[20]** Druk die kode van die leêr V3\_u.pas uit.

2.3.2 Lees en Toets knoppie:

Die loadfile metode moet geroep en alle itemkodes moet getoets word. Die beskrywing van elke meubelstuk moet in die richedit komponent vertoon word. Indien die kode geldig is dan moet Geldige Kode' bygevoeg word; indien dit nie is nie, moet 'Ongeldige Kode' bygevoeg word.

Die totale hoeveelheid geldige en ongeldige kodes moet ook vertoon word.

Voorbeeld van afvoer:

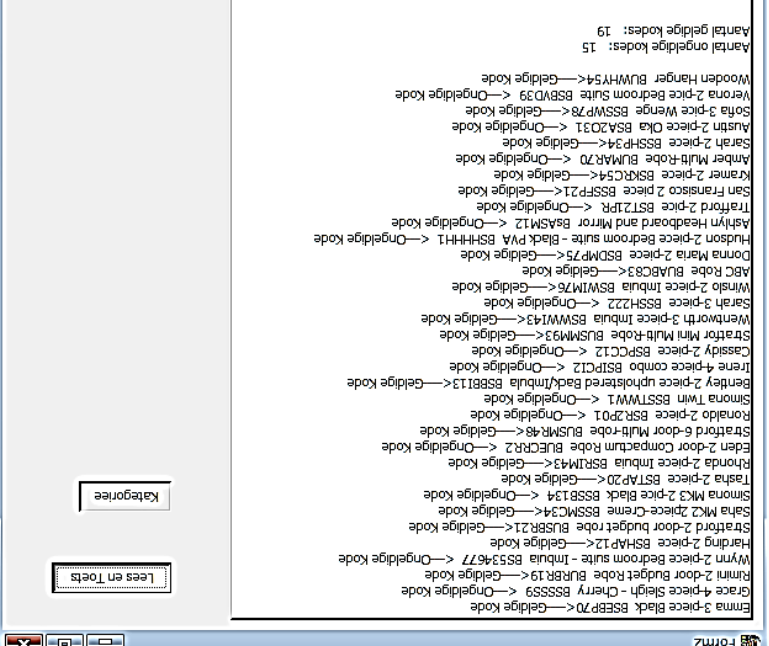

 $(1\epsilon)$ 

2.4 Kategorieë Knoppie: Die eerste twee karakters in al die kode verwys na die kategorie waarin die meubels behoort, 'BU' staan vir 'Bedroom Unit' en 'BS' staan vir 'Bedroom Suite'.

Skryf kode om 'n ev an meubelkategorieë en die hoted aan beveelheid items . evl eib ni zmeit eib ne noot evertoon en die lys is die vertoon in die lys.

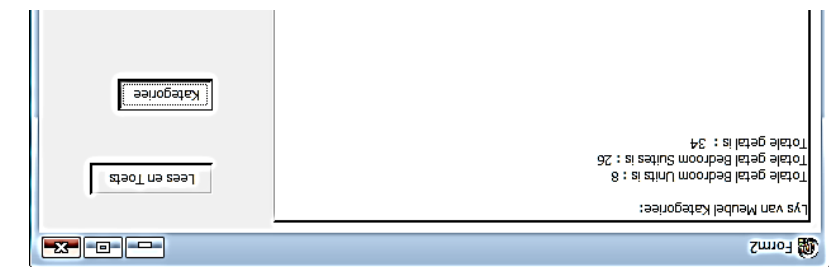

- lêer Voeg jou naam en van as kommentaar in die eerste reël van die
- $2\text{ rad} \cdot \text{n}^{-2}$  webs. Stoor die program.
- Druk die kode van die lêer V2\_u.pas. **Van die kode van die kode van die kode van** die kode van die kode van d

 $(l)$ 

#### **NG ERI M PROGRAM - DELPHI : 2 VRAAG**

Jy word gevra om die inhoud van die tekslêer genoem meubels.txt te bestudeer. Dit is gestoor in die gids genoem P1Q2. Hierdie lêer stoor die beskrywing van . meit elke item itemkode vir elke item.

Die inhoud van die tekslêer word soos volg getoon.

*piece Black,BSEBP70 - Emma 3 Cherry,BSSSS9 - piece Sleigh - Grace 4 door Budget Robe,BURBR19 - Rimini 2* 

Die eerste reël van die voorbeelddata kan soos volg geïnterpreteer word: *BSEBP70* Meubelstuk met kode 'n Die BS beteken dit is 'n 'Bedroom Suite' Die BU beteken dit is 'n 'Bedroom Unit'

- Verklaar twee skikkings met 'class scope', genoem arrDesc en arrCodes, 2.1 wat in maksimum van 35 elemente kan stoor. Die itemkode word in die arrCodes skikking gestoor en die beskrywing van die item in die arrDesc ) 2( skikking.
- sal ontvang *odes* (string the string in the selection is string to B Koode) sal ontvang wat die meubelstuk se kode bevat en 'n karakter (cBeskr) wat die eerste letter van die beskrywing bevat. Vir die kode om korrek te wees moet die volgende reëls geld:
- Die kode moet 7 karakters lank wees.
- . Die eerste vyf karakters moet hoofletters wees.
- Die volgende twee karakters moet syfers wees.
- Die derde karakter van die kode moet dieselfde wees as die eerste ) 4 (1 letter van die beskrywing.
- Lees, toets en vertoon: 2.3
- 2.3.1 Skryf 'n prosedure **loadfile** wat die inligting vanaf die tekslêer meubels.txt lees. Hierdie prosedure moet die tekslêer oop maak en 'n lus inisieer om die data in te lees. Elke reël van die tekslêer stel 'n sotaal eitem in die meubelwinkel voor.

Voeg kode by om te toets of die tekslêer meubels.txt bestaan. lndien dit nie bestaan nie woet it gepaste boodskap vertoon word en die program moet toe maak.

inisieer en inlees. at elke reël van die tekslêer Voeg nog kode by w en die kode in die **Desc arr** Die beskrywing moet in die skikking skikking **arrCodes** gestoor word.

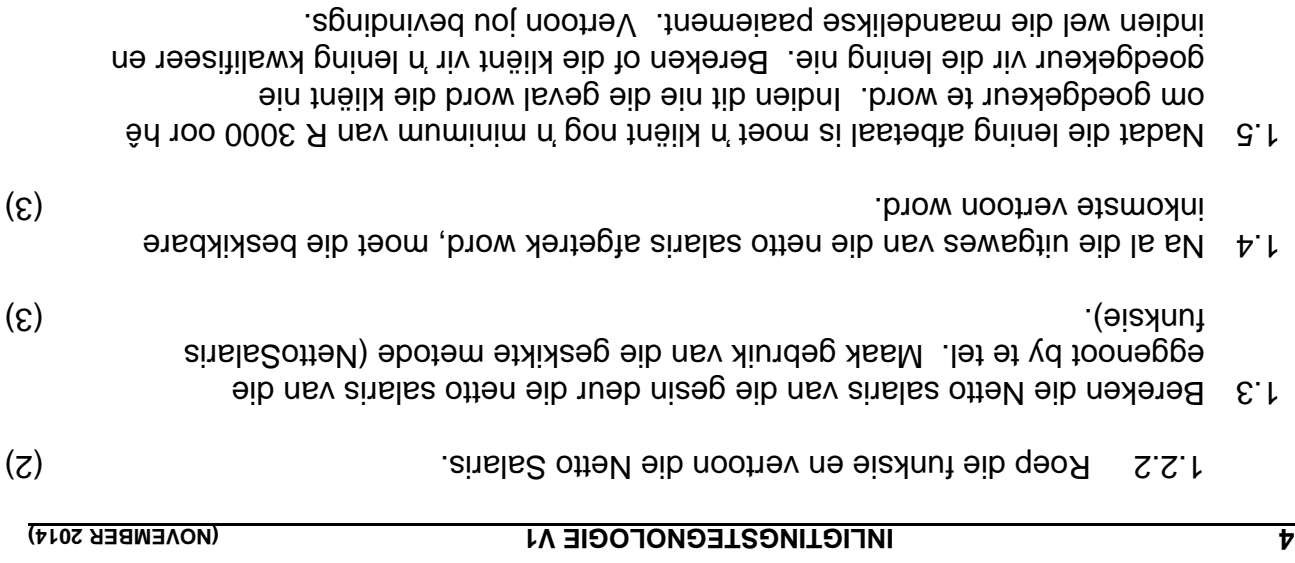

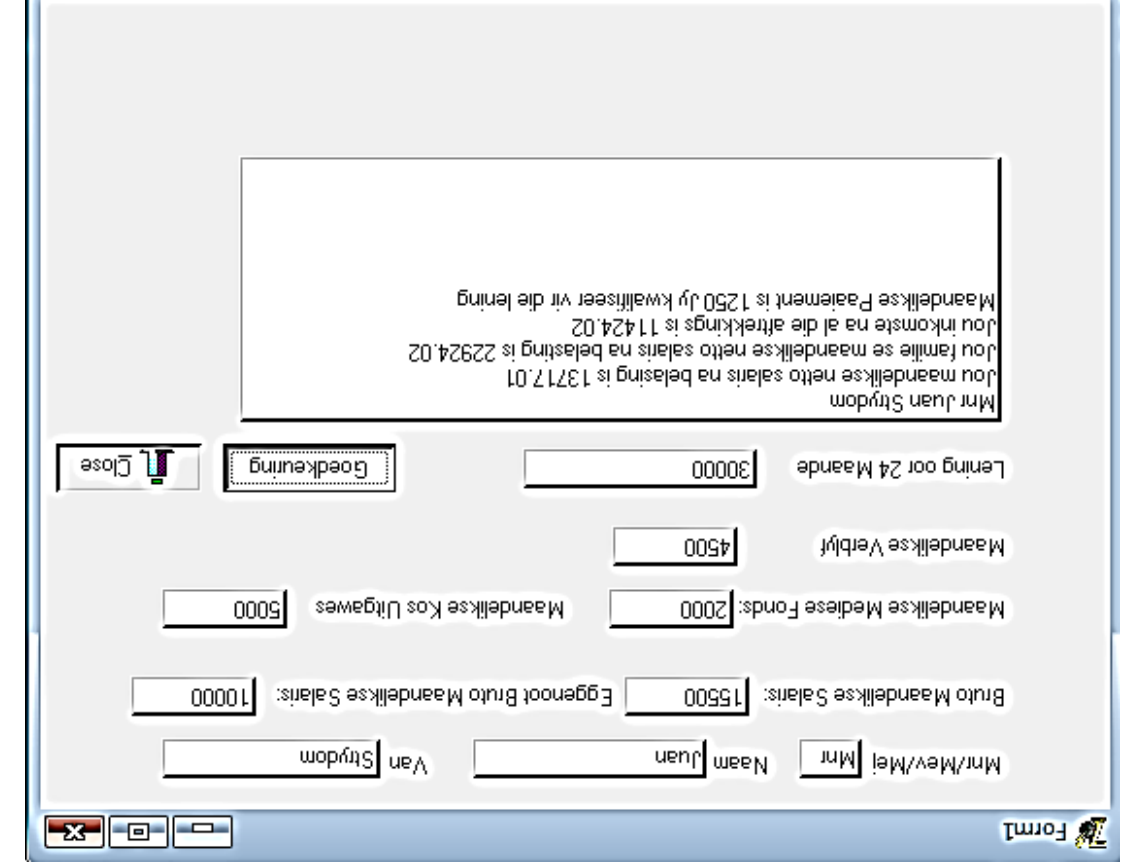

 $\bullet$  Voeg jou naam en van as kommentaar in die eerste reël van die lêer

 $(8)$ 

. $2\pi$ an. I $\vee$  məonə $\alpha$ Stoor die program.

● Druk die kode van die lêer <sup>V1</sup>\_u.pas. V leer van die kode van die koning van die kode van die koning van die k

#### : **SCENARIO**

.nap is aangestel as die bestuurder van Grandpa Furniture Shop in Oos-Londen.

#### **NG ERI M PROGRAM - DELPHI 1: VRAAG**

Kliënte wil altyd rekeninge by die winkel oopmaak. Om hulle kredietwaardigheid te toets moet jy die heeltyd die hoofkantoor in Johannesburg skakel. Om die proses te bespoedig het jy besluit om 'n klein programmetjie te skryf wat sal bepaal of 'n kliënt kwalifiseer om op krediet te mag koop of nie. Maak die volgende program oob en beantwoord die vrae wat volg:

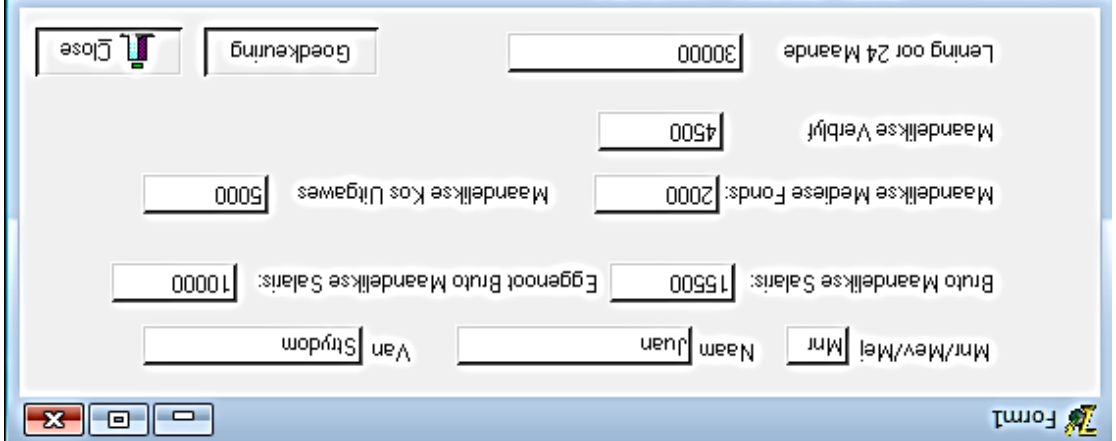

- Vertoon die titel, naam en van, van die kliënt in een reël wanneer die 1.1 (3) knoppie gedruk word. **Goedkeuring**
- 1.2 Bereken belasting:
- 'n ruto salaris as b wat die **is Salar to Net** funksie genoem 'n Ontwerp 1.2.1 parameter sal ontvang en die netto salaris na belasting afgetrek is, terugstuur. Gebruik die tabel hieronder om te bereken hoeveel belasting betaal moet word.

LET WEL: Die eerste R67 134 per jaar is belastingvry.

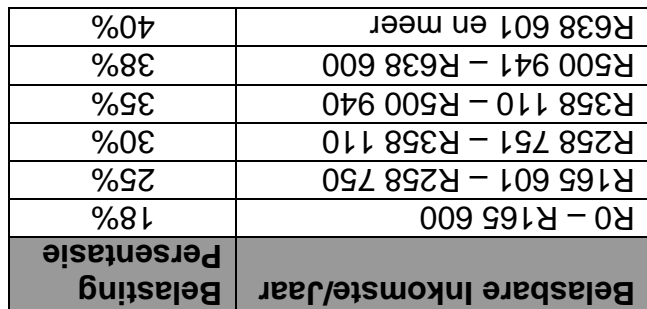

Voorbeeld van bewerking:

Salaris per maand is R15 500.00  $00.000$   $08fA = Sf*007$   $07A =$  singles eaklihes  $100.998$   $811 = (00.451$  T $84 - 00.000$   $381$  $R) =$  gerbed ensites  $88.365$  rSA =  $81.0*308$   $81$  r = poitseled es alihest  $R_1 = 2R_1 + 2R_2$  782.99 = R21 398.388.887  $\mu$  $(3r)$   $10.7$   $15.8$   $19 = 80.00$   $19 - 81.3$   $11.7$   $11.7$   $11.7$   $11.7$   $11.7$   $11.7$   $11.7$   $11.7$   $11.7$   $11.7$   $11.7$   $11.7$   $11.7$   $11.7$   $11.7$   $11.7$   $11.7$   $11.7$   $11.7$   $11.7$   $11.7$   $11.7$   $11.7$   $11.7$   $11.7$   $1$ 

### **LIGURAGIES EN INFIGLING**

- 1. Hierdie is 'n drie-uur eksamen. Weens die aard van hierdie eksamen sal jy nie toegelaat word om die eksamenlokaal te verlaat voor die eksamen sessie voltooi is nie..
- Jy benodig die lêers hieronder gespesifiseer vir jou om die vrae te kan 2. beantwoord. Dit sal of op 'n CD aan jou verskaf word, of die toesighouer/onderwyser sal vir jou sê waar jy dit op die hardeskyf van die werkstasie waarop jy werk of in 'n netwerkgids kan vind.

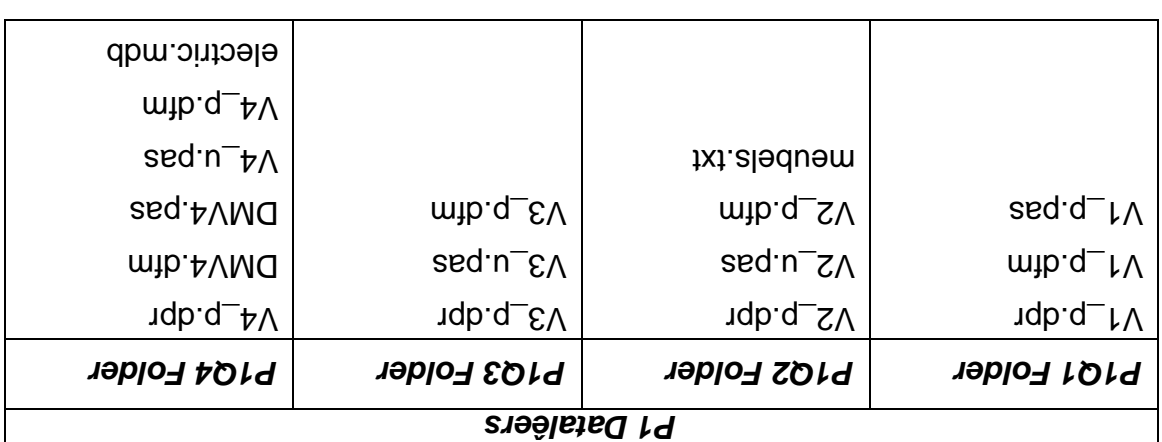

- 3. Indien 'n GD met die lêers aan jou verskaf aan jou naam en van op die etiket van die CD.
- 4. Stoor jou werk gereeld as 'n voorsorg indien daar 'n kragonderbreking plaasvind.
- 5. Herbenoem die  $\Omega$ 1 gidslêer na jou Naam en Van.
- Fik jou naam en van as kommentaar in die eerste reël van elke program.
- Lees AL die vrae noukeurig en doen net wat gevra word. 7.
- 9. Peen die einde van die eksamensessie sal daar van jou verwag word om die CD met al jou gestoorde werk in te handig, of jy moet seker maak dat AL die lêers met jou antwoorde korrek gestoor is in die netwerkgids wat deur jou toesighouer/onderwyser aangewys is.
- 9. Waak seker ALLE lêers oopgemaak kan word.
- Gedurende die eksamen mag jy gebruik maak van die hulp funksie van die 10. programmatuur wat jy mee besig is. Jy mag NIE van addisionele notas of hulpbronne gebruik maak NIE.

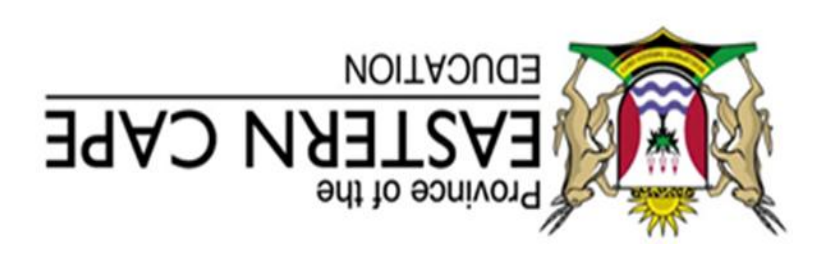

### **E IONALE SENIOR SERTIFIKAAT**

**11 GRAAD**

# **2014 NOVEMBER**

# **INFIGLINGSLEGNOFOGIE A1**

**051 : PUNTE**

**1YD:** 3 uur

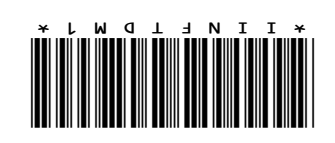

Hierdie vraestel bestaan uit 11 bladsye.